## Comment rétablir le clic droit?

Par défaut, les règles ESU désactivent le clic droit de la souris pour les élèves.

Certains logiciels demandent cependant à ce que cette fonctionnalité soit rétablie.

Voici comment rétablir ce fonctionnement pour un groupe d'utilisateurs dans un groupe de machines :

- 1. Connecté admin, lancer ESU (cf. procédure),
- 2. Dans l'arborescence des groupes de machines, cliquer sur le groupe concerné,
- 3. Cliquer sur le nom du groupe d'utilisateurs concernés (ex : eleves)
- 4. Développer la branche Windows \ Environnement
- 5. Rechercher le groupe de règles "Menu et Menus contextuels"
- 6. Blanchir la règle "Désactiver le menu contextuel (clic droit) dans les dossiers de l'environnement"

## Remarque:

Si vous ne souhaitez pas rétablir le clic droit pour GRP\_EOLE alors, vous devrez créer un nouveau groupe de machines (cf. procédure) et rétablir le clic droit pour ce groupe uniquement.

Nuage de tags: clic droit, ESU, menu contextuel

https://applilocale.ac-besancon.fr/scribeat/faq/index.php?solution\_id=1056#:~:text=Connecté admin %2C lancer ESU (cf, cliquer sur le groupe concerné%2C&text=Blanchir la règle "Désactiver le, les dossiers de l'environnement"

## https://dane.ac-lyon.fr/spip/IMG/scenari/ScribeadminJ1J2/co/B141-ESU\_presentation.html

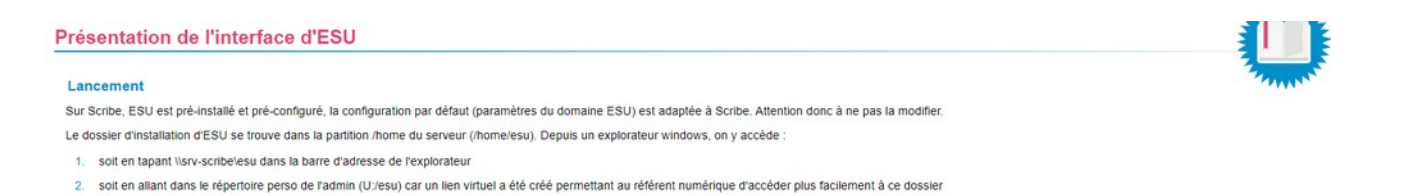

On peut donc lancer ESU en lancant l'exe dans ce dossier ou en utilisant le raccourci présent dans le perso de l'admin.

## **Description**

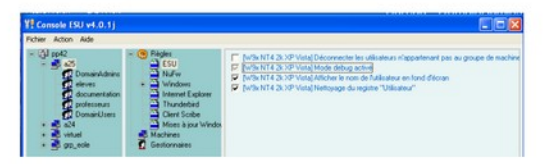

- · La partie gauche de la fenêtre représente l'organisation logique du système
- Domaine -> Groupe de machines (GM)-> Groupe d'utilisateurs (GU)

La partie droite de la fenêtre affiche les règles applicables à chaque type d'objets et classées par applications. Ces règles s'appliquent soit à un GM quel que soit l'utilisateur (exemple de la copie d'écran), soit à un G

. La partie centrale montre qu'outre les règles, on va pouvoir définir quelles sont les machines d'un GM ; on va aussi pouvoir affecter une personne ou un groupe comme gestionnaire d'un GM

Il y a 3 positions pour chaque règle

· case cochée : la règle s'applique

ID #1056

Raccourci